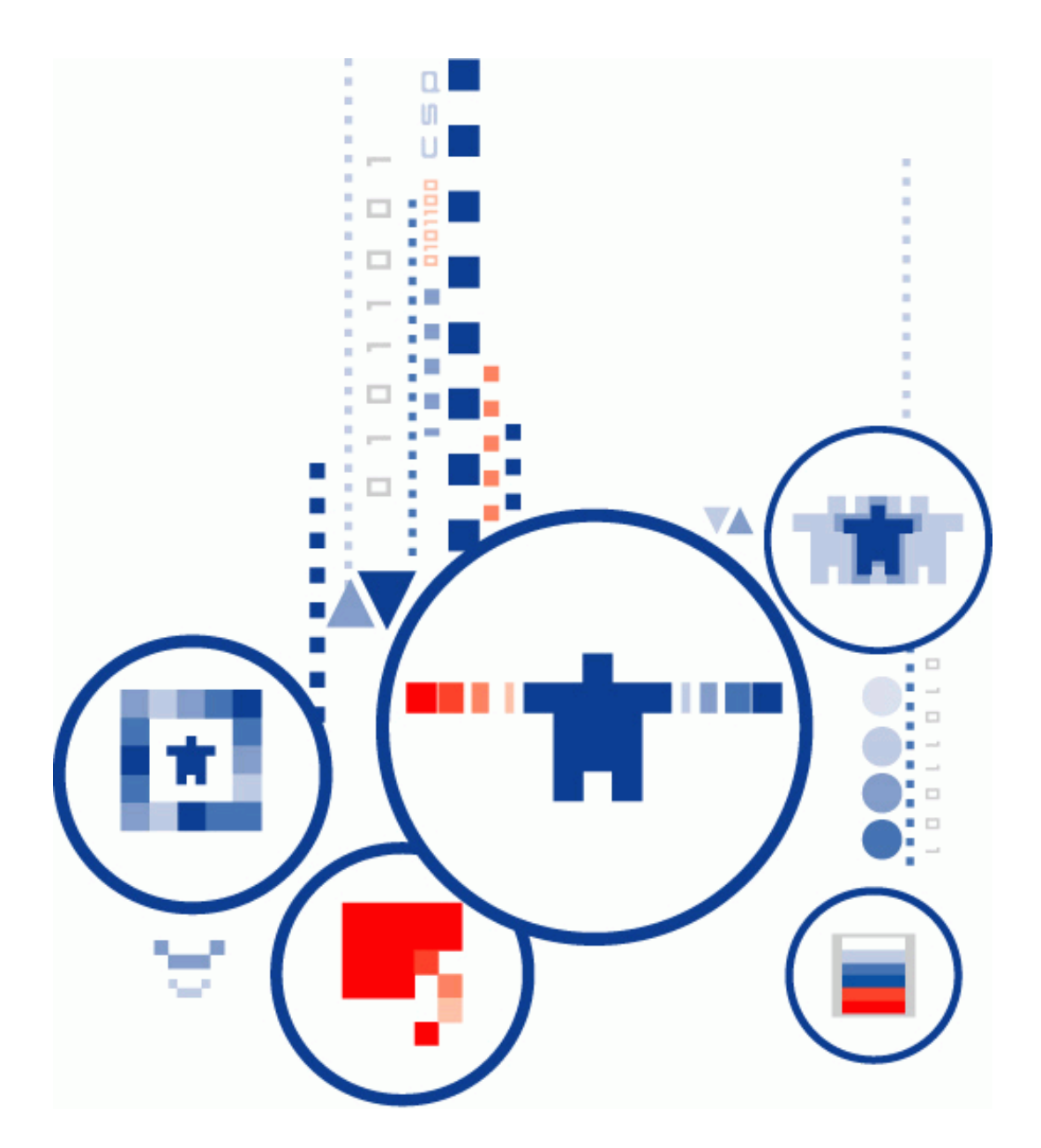

# **КриптоПро PKI-Кластер Сервис взаимодействия с УЦ**

**Руководство администратора**

# <span id="page-1-0"></span>ИСПОЛЬЗУЕМЫЕ СОКРАЩЕНИЯ И ОБОЗНАЧЕНИЯ

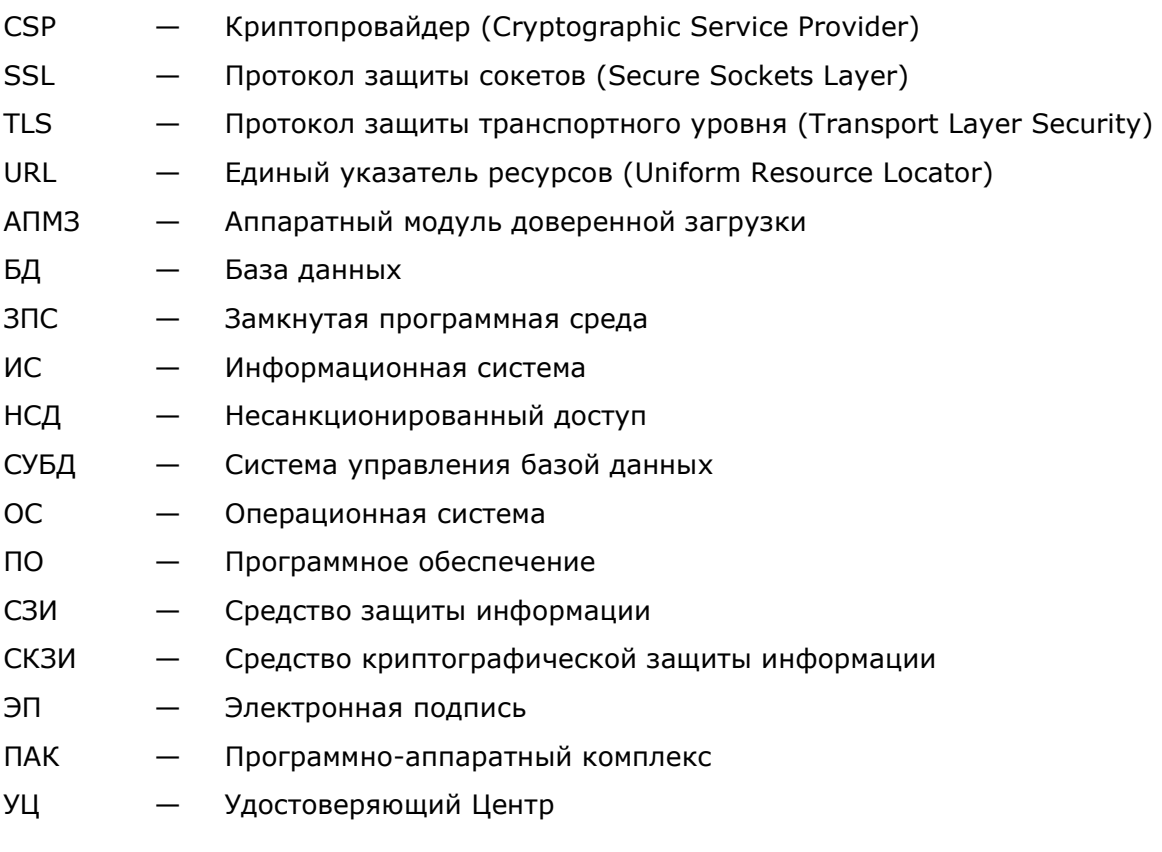

# <span id="page-2-0"></span>**СОДЕРЖАНИЕ**

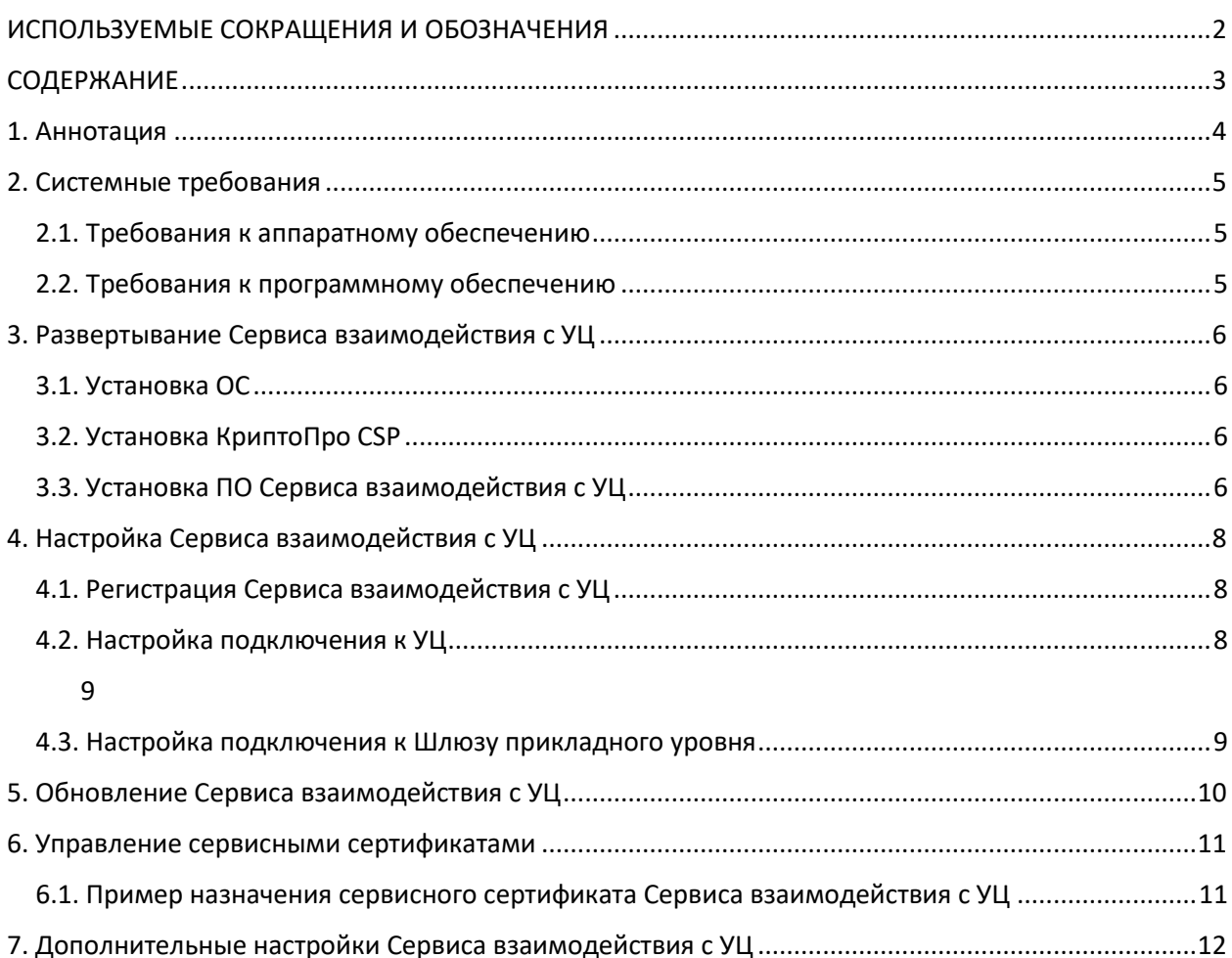

# <span id="page-3-0"></span>**1. Аннотация**

Настоящий документ содержит Руководство администратора Сервиса взаимодействия с УЦ ПК «КриптоПро PKI-Кластер» (Далее – Сервис взаимодействия с УЦ).

Документ включает в себя сведения описание процесса разворачивания и настройки основных технических и программных решений и предназначен для системных администраторов и Администраторов PKI-Кластера как руководство по установке и конфигурированию PKI-Кластера.

Данный документ, включая подбор и расположение иллюстраций и материалов в нём, является объектом авторских прав и охраняется в соответствии с законодательством Российской Федерации. Обладателем исключительных авторских и имущественных прав является ООО «КРИПТО-ПРО» Использование этих материалов любым способом без письменного разрешения правообладателя запрещено и может повлечь ответственность, предусмотренную законодательством РФ. Информация, приведённая в данном документе, предназначена исключительно для ознакомления и не является исчерпывающей. Состав продуктов, компонент, их функции, характеристики, версии, доступность и пр. могут быть изменены компанией ООО «КРИПТО-ПРО» без предварительного уведомления. Все указанные данные о характеристиках продуктов основаны на международных или российских стандартах и результатах тестирования, полученных в независимых тестовых или сертификационных лабораториях, либо на принятых в компании методиках. В данном документе компания ООО «КРИПТО-ПРО» не предоставляет никаких ни явных, ни подразумеваемых гарантий. Владельцем товарных знаков КриптоПро, КРИПТО-ПРО, логотипов и правообладателем исключительных прав на их дизайн и использование, патентов на соответствующие продукты является ООО «КРИПТО-ПРО». Названия прочих технологий, продуктов, компаний, упоминающихся в данном документе, могут являться товарными знаками своих законных владельцев. Сведения, приведённые в данном документе, актуальны на дату его публикации. При перепечатке и использовании данных материалов либо любой их части ссылки на ООО «КРИПТО-ПРО» обязательны.

#### **© 2000-2022, ООО «КРИПТО-ПРО» Все права защищены.**

### <span id="page-4-1"></span><span id="page-4-0"></span>**2.1. Требования к аппаратному обеспечению**

Аппаратные требования к техническим средствам, на которых размещаются программные компоненты Сервиса взаимодействия с УЦ, зависят от требований по производительности всего комплекса.

Таблица 1. Требования к аппаратному обеспечению

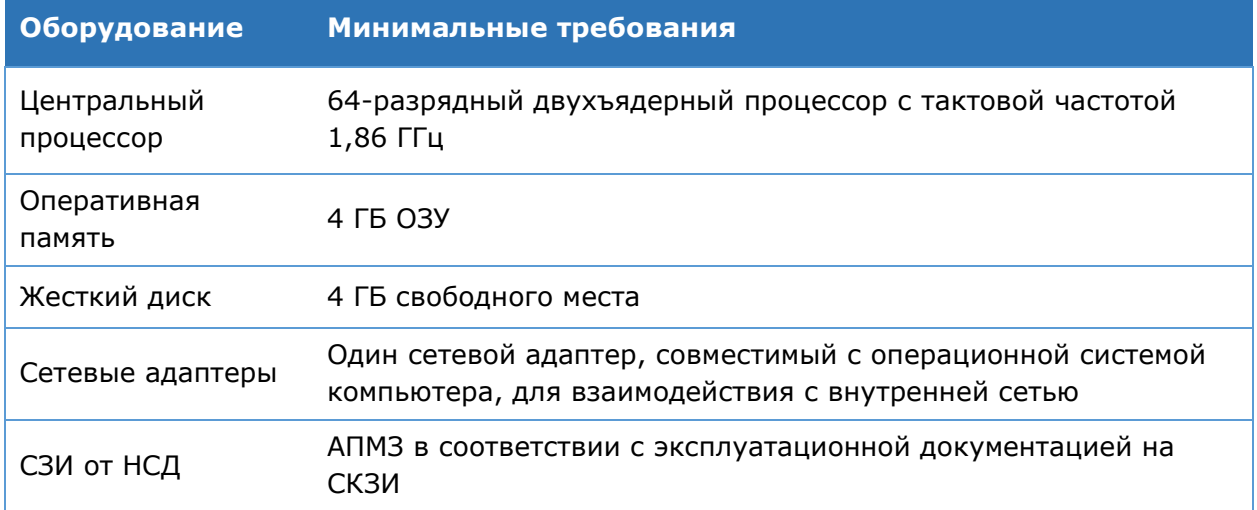

### <span id="page-4-2"></span>**2.2. Требования к программному обеспечению**

В [Таблица](#page-4-3) 2 указаны предъявляемые к программному обеспечению требования.

Таблица 2. Требования к программному обеспечению

<span id="page-4-3"></span>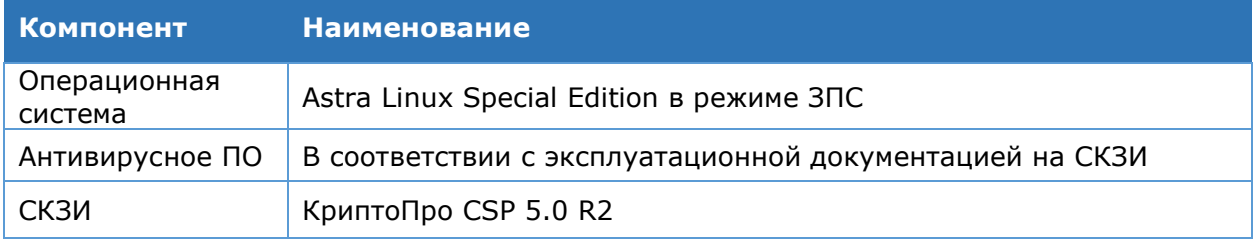

# <span id="page-5-0"></span>**3. Развертывание Сервиса взаимодействия с УЦ**

В данном разделе описывается развертывание Сервиса взаимодействия с УЦ. Для выполнения развертывания Сервиса взаимодействия с УЦ «с нуля» необходимо выполнить следующие шаги:

- 1. Установка ОС.
- 2. Установка КриптоПро CSP.
- 3. Установка ПО Сервиса взаимодействия с УЦ.

### **3.1. Установка ОС**

<span id="page-5-1"></span>Дистрибутив Astra Linux Special Edition необходимо получить самостоятельно. Установка выполняется согласно эксплуатационной документации на ОС СН Astra Linux SE Смоленск.

### <span id="page-5-2"></span>**3.2. Установка КриптоПро CSP**

<span id="page-5-3"></span>Дистрибутив необходимо получить самостоятельно. Установка выполняется согласно эксплуатационной документации на КриптоПро CSP 5.0 КС3.

# **3.3. Установка ПО Сервиса взаимодействия с УЦ**

#### <span id="page-5-4"></span>3.3.1. Подготовка дистрибутива Сервиса взаимодействия с УЦ

Дистрибутив Сервиса взаимодействия с УЦ необходимо скопировать на сервер в директорию /opt/ecp/version\_ecp/ (**допустимо указание другого пути**) и дать право на исполнение:

```
chmod u+x 
"/opt/ecp/version_ecp/CryptoPro.CaProxy.Service/CryptoPro.CaProxy.Service"
```
В директории приложения располагается конфигурационный файл **appsettings.json**. В файле **appsettings.json** необходимо указать путь (path) для сохранения логов приложений. Ниже указан пример:

"path": "/opt/ecp/log/ CryptoPro.CaProxy.Service\_.log",

### 3.3.2. Подготовка сервисных сертификатов

Для обеспечения функционирования Сервиса взаимодействия с УЦ необходимо подготовить следующие сервисные сертификаты:

- 1. Сертификаты Сервиса взаимодействия с УЦ (см. [6.1\)](#page-10-1);
- 2. Сертификат для подключения к УЦ.

# 3.3.3. Запуск Сервиса взаимодействия с УЦ

<span id="page-6-0"></span>Для запуска Сервиса взаимодействия с УЦ в файле **appsettings.json** сервиса CaProxy.Service необходимо выполнить следующую команду:

cd /opt/ecp/version\_ecp/CryptoPro.CaProxy.Service && ./CryptoPro.CaProxy.Service

### <span id="page-7-1"></span><span id="page-7-0"></span>**4.1. Регистрация Сервиса взаимодействия с УЦ**

В данном разделе описан процесс создания юнита в systemd Сервиса взаимодействия с УЦ для управления данным сервисом. Для этого необходимо выполнить следующие действия.

Создать для сервиса файл в следующей директории:

/etc/systemd/system/CryptoPro.CaProxy.service

#### Применить изменения:

sudo systemctl daemon-reload

#### Разрешить автозагрузку:

sudo systemctl enable CryptoPro.CaProxy.Service

#### Запустить сервис:

sudo systemctl start CryptoPro.CaProxy.Service

#### Пример файла **CryptoPro.CaProxy.service**:

```
[Unit]
Description=CryptoPro.CaProxy.Service
[Service]
WorkingDirectory=/opt/ecp/ecp_cersion/CryptoPro.CaProxy.Service
ExecStart=/opt/ecp/ecp_version/CryptoPro.CaProxy.Service 
\CryptoPro.CaProxy.Service
Restart=always
# Restart service after 10 seconds if the dotnet service crashes:
RestartSec=10
KillSignal=SIGINT
SyslogIdentifier=CryptoPro.CaProxy.Service
User=cp
[Install]
WantedBy=multi-user.target
```
#### Просмотреть информацию о работе сервисов можно при помощи следующих команд:

```
sudo systemctl status <имя приложения>
sudo journalctl -u <имя приложения>
```
### **4.2. Настройка подключения к УЦ**

Для обеспечения взаимодействия с УЦ в файле **appsettings.json** сервиса CryptoPro.CaProxy.Service необходимо указать параметры подключения к Центру Регистрации КриптоПро УЦ 2.0. Ниже приведен пример конфигурации.

```
"Ca20Connection": {
     "Thumbprint": "f8a0a59e0d88bf5bda01a6eb4862a9149b25bbc9", # отпечаток для 
подключения к ЦР
     "Url": "https://localhost/RA", # адрес для подключения ЦР
     "FolderId": "ac6500cc-9034-4884-8b51-ab4a00692220", # идентификатор папки 
ЦР
     "DefaultTemplateName": "User" # наименование шаблона
  },
```
<span id="page-7-3"></span>КриптоПро PKI-Кластер Сервис взаимодействия с УЦ. Руководство администратора Страница 8 из 13 Для настройки подачи запросов на сертификаты, выпускаемые операторам, в папку ЦР отличную от папки по умолчанию, необходимо в appsettings.json приложения CryptoPro.CaProxy.Service добавить в разделе Ca20Connection сопоставление идентификаторов шаблона к папкам ЦР

<span id="page-8-0"></span>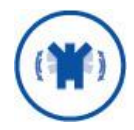

```
"Ca20Connection": {
"TemplateToFolderMap": [
{
"TemplateOidOrName": "<oid или имя шаблона>",
"FolderId": "<идентификатор папки>"
},
...
]
}
```
# <span id="page-8-1"></span>**4.3. Настройка подключения к Шлюзу прикладного уровня**

Для обеспечения взаимодействия с Шлюзом прикладного уровня в файле **appsettings.json** сервиса CryptoPro.CaProxy.Service в секции Stan необходимо указать параметры подключения. Ниже приведен пример конфигурации:

```
"Stan": {
     "Url": "nats://<server>:4222", // DNS-имя сервера Шлюза прикладного 
уровня
     "ClusterID": "pkica-cluster",
     "ClientID": "pkica-proxy-service",
     // настройки TLS
 "Secure": true, // включить TLS
 "Thumbprint": "371c86e32d6ef4f7d3c70a86862601d36f7e9a721", // отпечаток
сервисного сертификата Сервиса взаимодействия с УЦ
     "StoreLocation": "CurrentUser" // "LocalMachine"
  },
```
# <span id="page-9-0"></span>**5. Обновление Сервиса взаимодействия с УЦ**

Для обновления Сервиса взаимодействия с УЦ необходимо скопировать новый дистрибутив и выполнить поочередно следующие пункты:

- 1. Подготовка дистрибутива Сервиса взаимодействия с УЦ (см. [3.3.1\)](#page-5-4).
- 2. Остановить службу предыдущей версии Сервиса взаимодействия с УЦ.
- 3. Запустить службу новой версии Сервиса взаимодействия с УЦ (см. [3.3.3\)](#page-6-0).

# <span id="page-10-1"></span><span id="page-10-0"></span>**6.1. Пример назначения сервисного сертификата Сервиса взаимодействия с УЦ**

В Сервисе взаимодействия с УЦ для подключения к серверу Шлюза прикладного уровня используются сервисы NATS. Настройка защищенного подключения к NATS производится аналогичным образом, путем редактирования файла **appsettings.json**. Сертификат для подключения является обычным клиентским TLS сертификатом с Проверка подлинности клиента (1.3.6.1.5.5.7.3.2) в расширении "Улучшенный ключ", поэтому для его выпуска возможно использовать мастер выпуска клиентского сертификата ЦР из Диспетчера УЦ 2.0. Действия по настройке: 1. Выпустить клиентский сертификат. Так как для каждого компонента сертификат настраивается отдельно, то необходимо, чтобы сертификат содержал отличительный признак того, какой компонент этот сертификат будет использовать. Этим признаком может быть уникальной значение DNS имени или email в расширении "Дополнительное имя субъекта" (SAN), либо субъект сертификата целиком. 2. Если сертификат был получен в формате PEM, то сконвертировать его в PFX с помощью openssl:

openssl pkcs12 -inkey <ключ>.pem -in <сертификат>.pem -export -out <сертификат>.pfx

 Установить сертификат в хранилище "Личное". Можно воспользоваться утилитой certmgr:

certmgr -install -store umy -file <файл сертификата>.cer -provtype 80 container <имя контейнера>

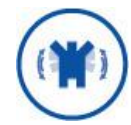

Сертификаты необходимо установить в хранилище **umy** от имени пользователя, под которым будут запущены сервисы.

 В конфигурационном файле **appsettings.json** компонента включить защищенное соединение "Secure": true и добавить отпечаток сертификата в существующий раздел и Stan:

```
"Stan": {
   "Url": "nats://<server>:4222", // DNS-имя сервера Шлюза прикладного уровня
 ...
   "Secure": true,
   "Thumbprint": "<отпечаток сервисного сертификата>"
},
```
# <span id="page-11-0"></span>**7. Дополнительные настройки Сервиса взаимодействия с УЦ**

Конфигурация (настройки) сервиса взаимодействия с УЦ определяются параметрами в файле appsettings.json приложения CryptoPro.CaProxy.Service.

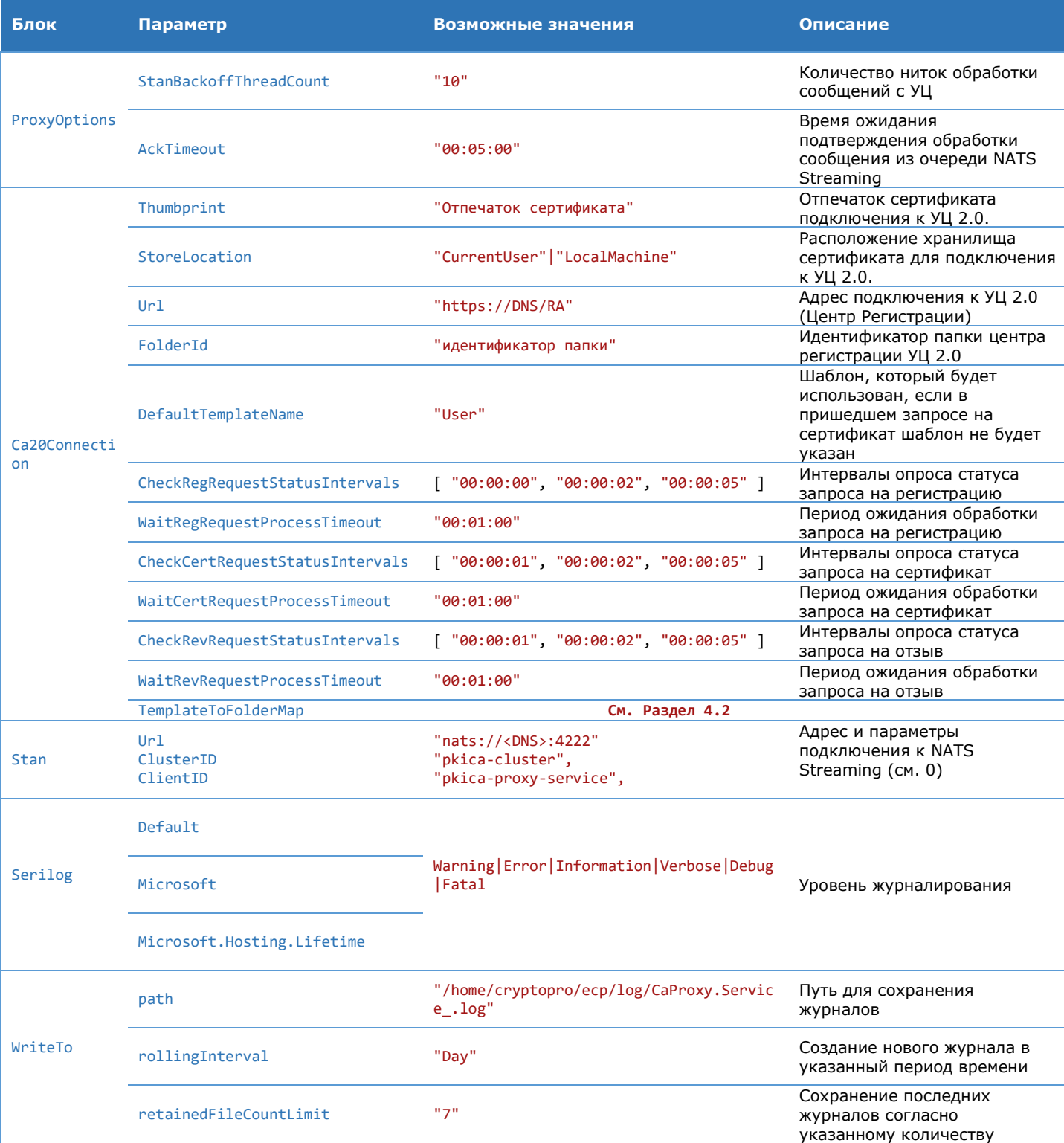

Таблица 3. Параметры приложения CryptoPro.CaProxy.Service

КриптоПро PKI-Кластер Сервис взаимодействия с УЦ. Руководство администратора Страница 12 из 13

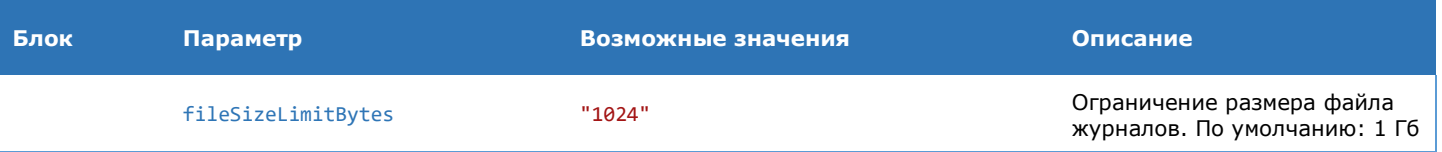